# tobiidynavox

# Communicator 5 Accessible Apps - Accessible Facebook: Quick Guide

This document provides instructions on how to use Accessible Facebook App to stay connected with family, friends, and interest groups.

**Requirement:** To use Accessible Facebook, a Facebook account is required. Make sure to have Facebook login credentials available. An unlocked device with access to the Internet is also required.

**Note:** Refer to the **Getting Started with Communicator 5 Accessible Apps Quick Guide** for instructions on how to set up Communicator 5 Home Page with the accessible apps collection.

### **Launch Accessible Facebook**

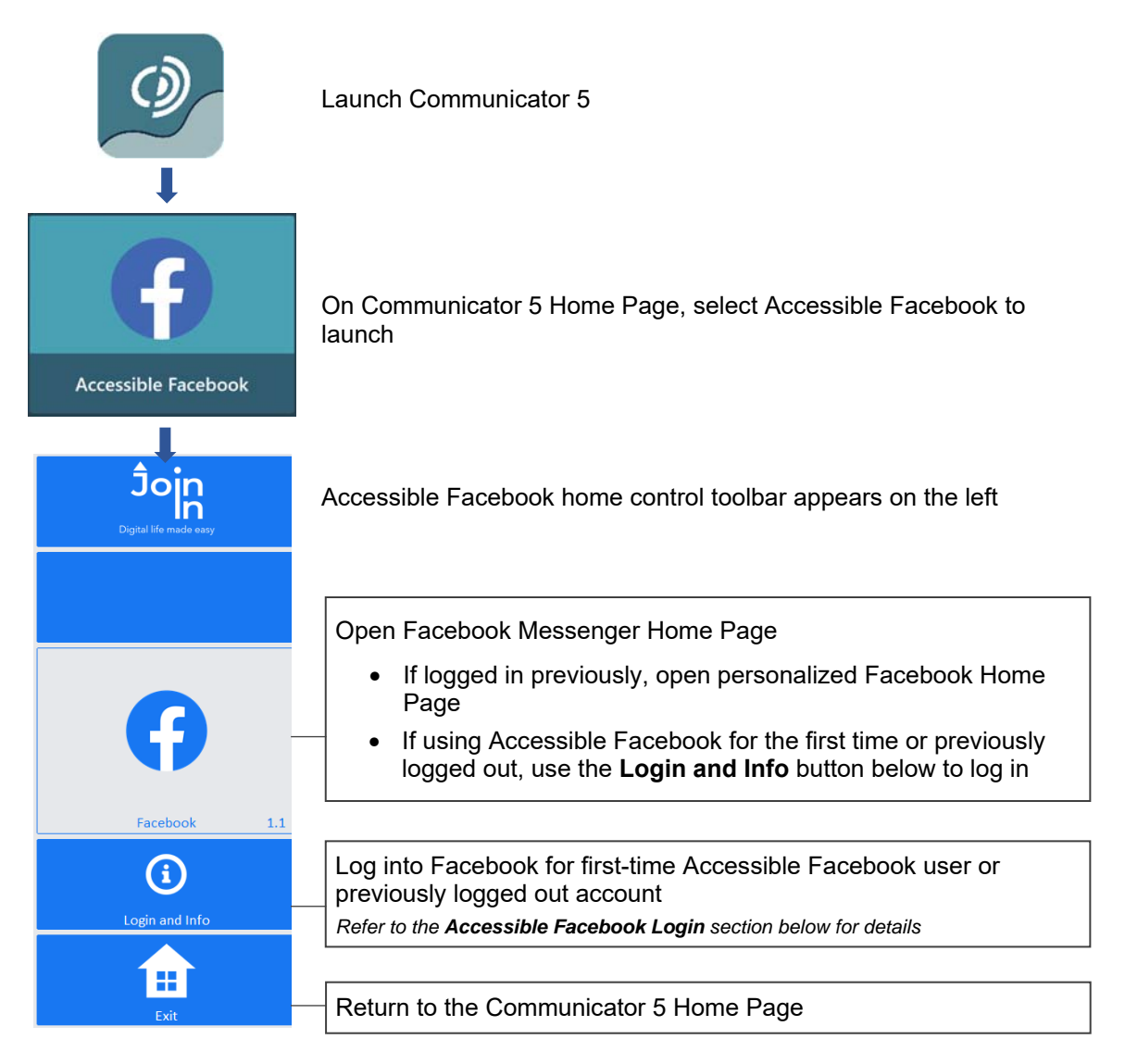

## **Accessible Facebook Login**

After selecting **Login and Info** on the home control toolbar, the left toolbar provides buttons for logging in, logging out and more.

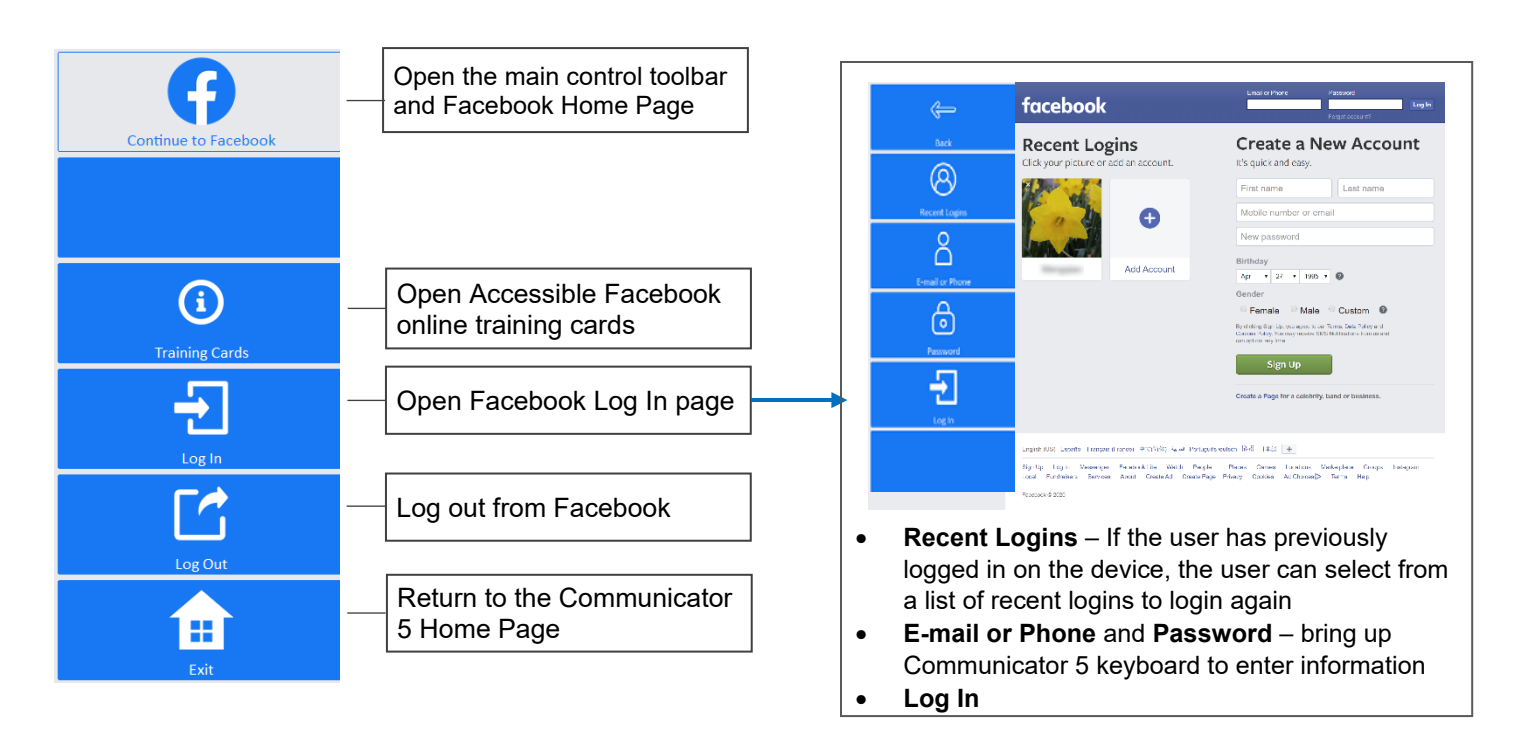

#### **Navigate and Socialize Using Accessible Facebook**

After launching Accessible Facebook and login, the control toolbar provides buttons for all the functionality of Facebook in an easy and more accessible way.

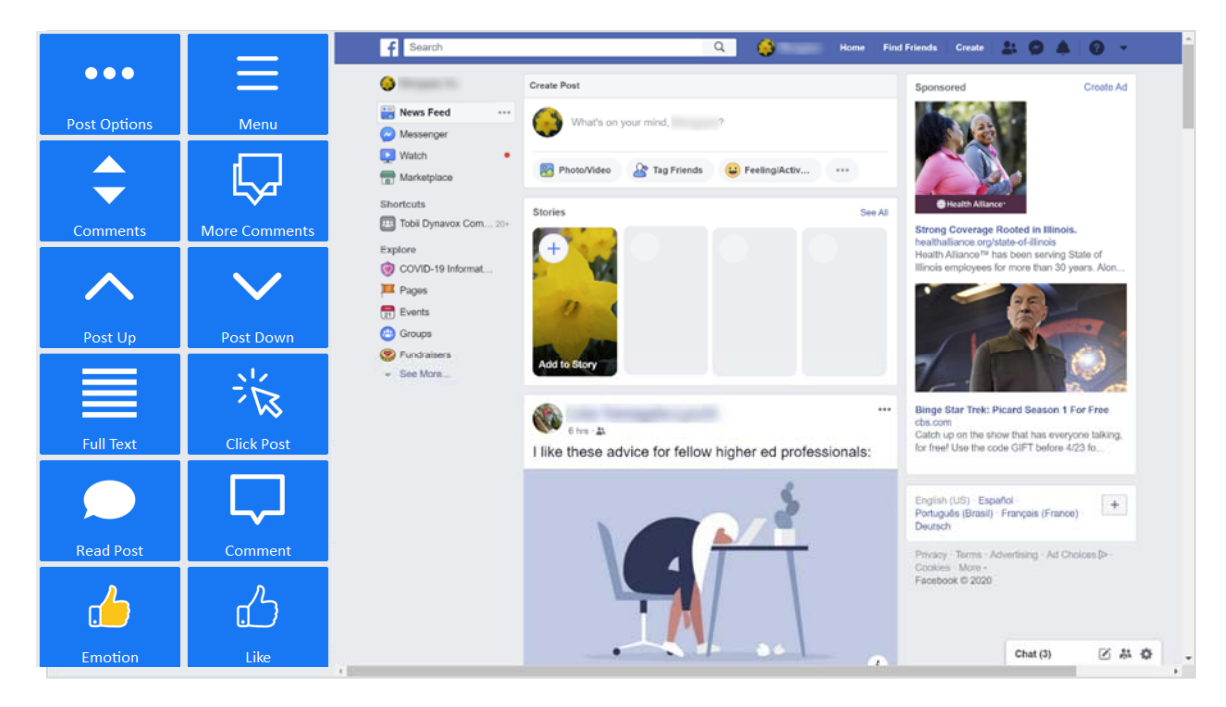

#### **Main Control Toolbar**

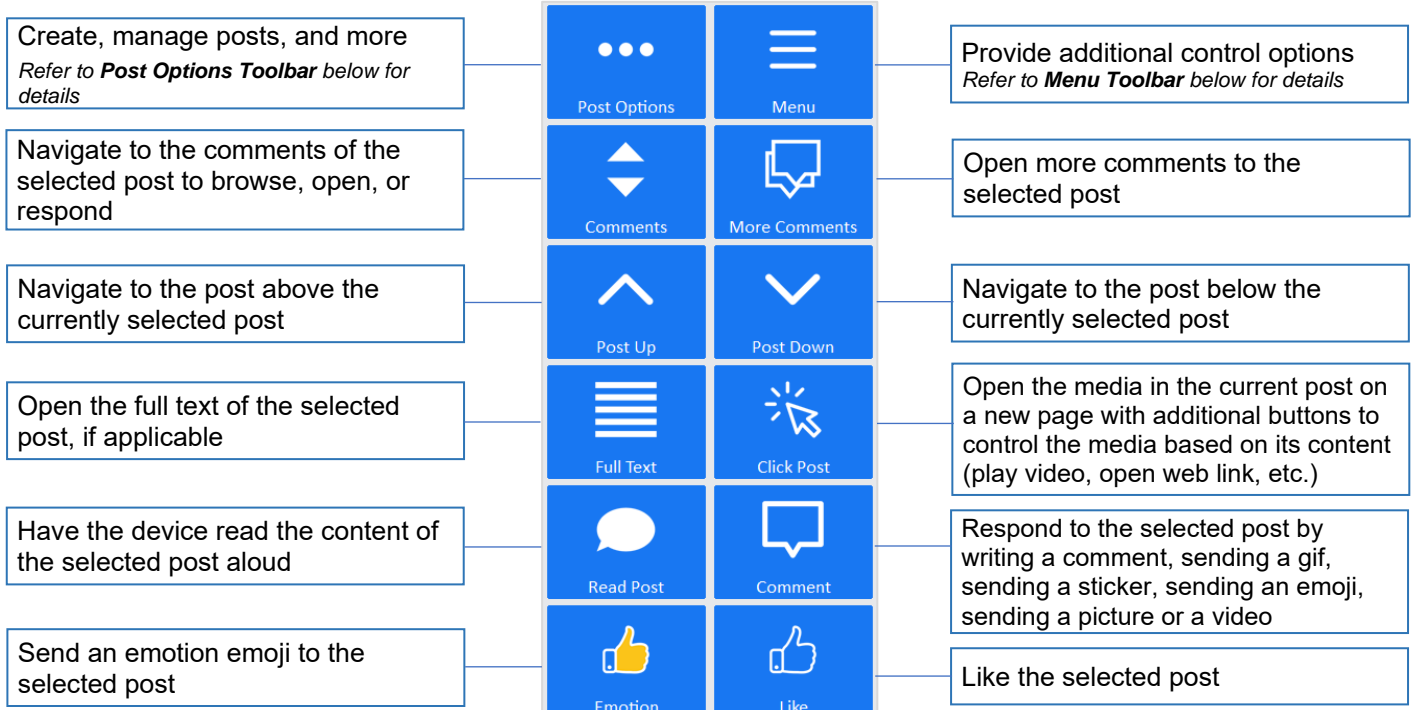

#### **Post Options Toolbar**

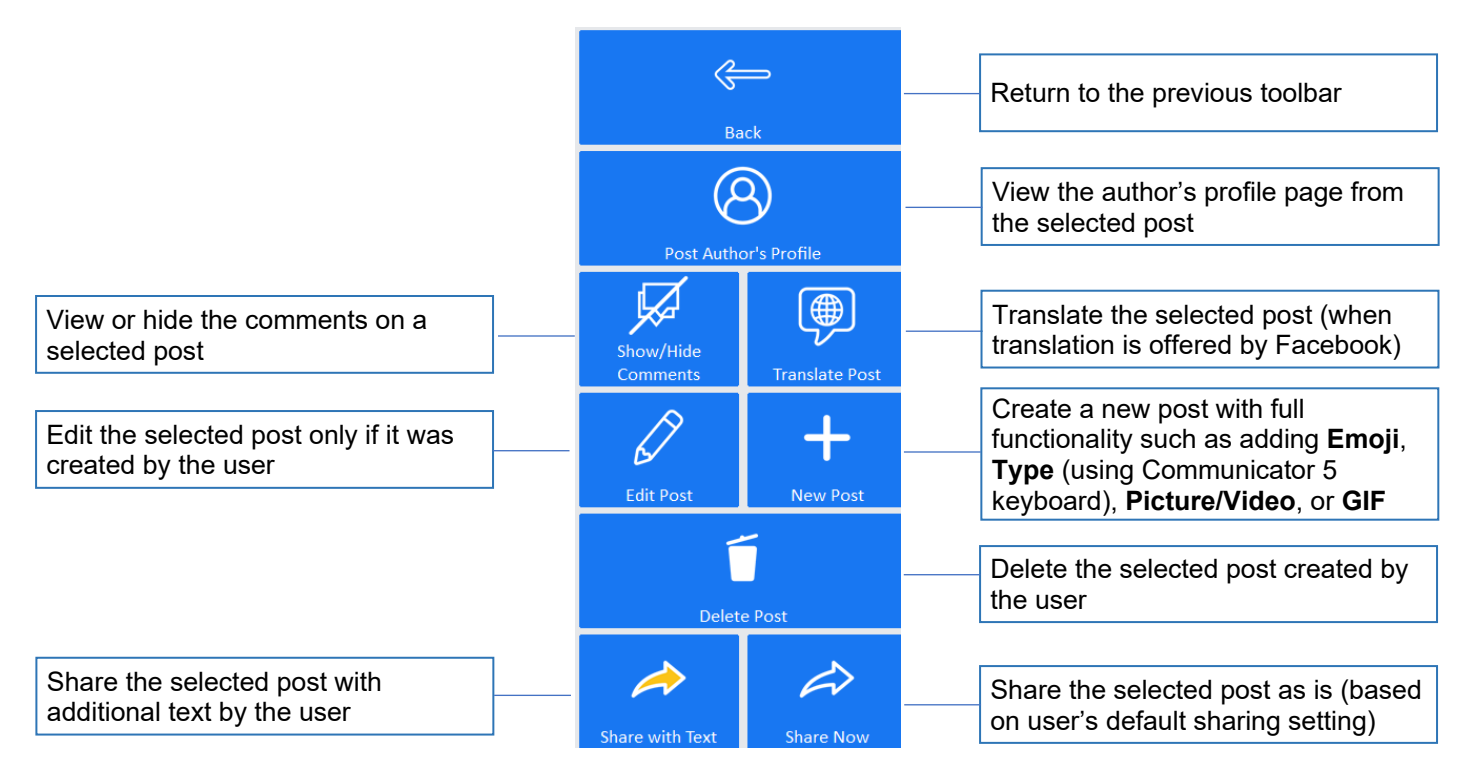

#### **Menu Toolbar**

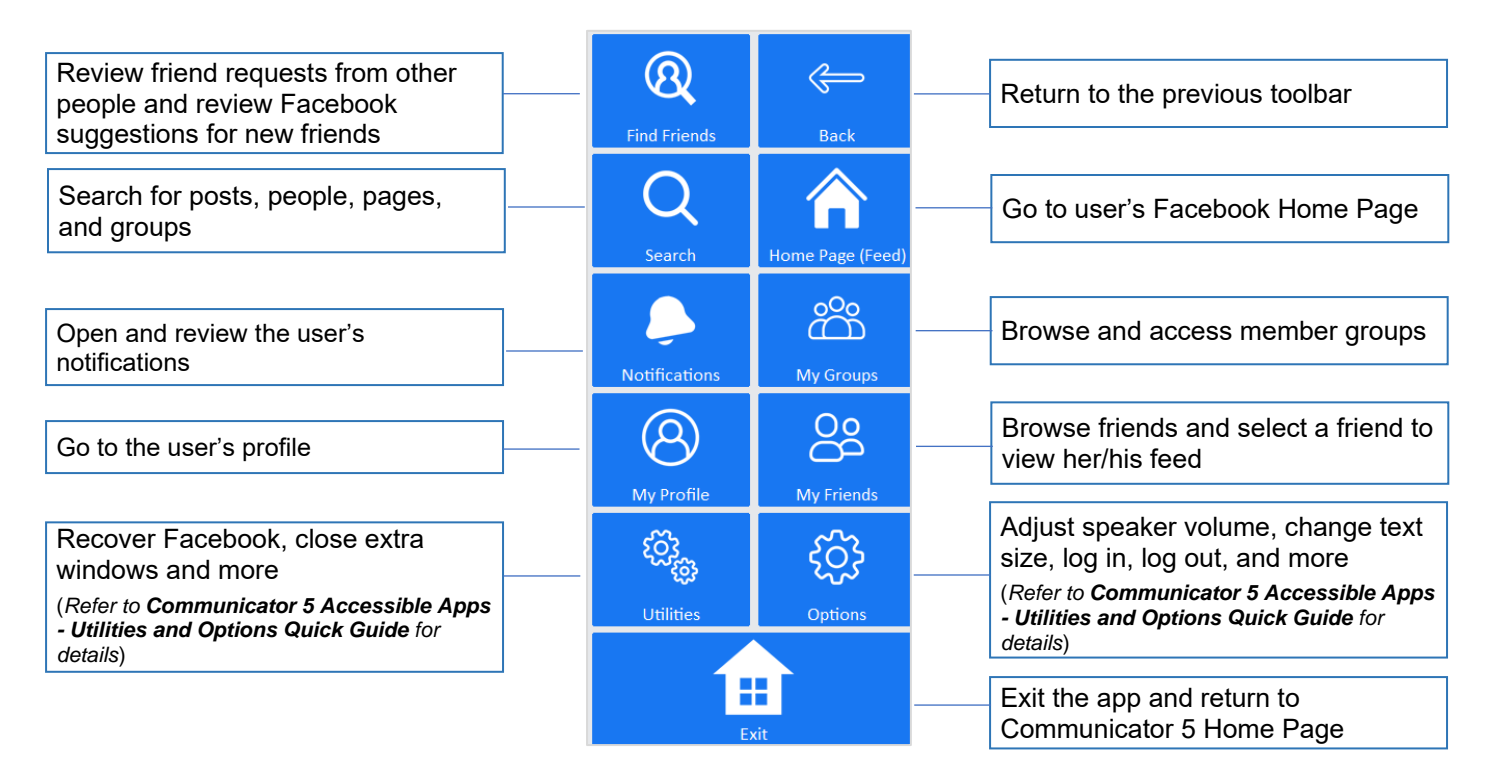